## **FI- FORMAZIONE INSEGNANTI - CONFIGURAZIONE ART 13 in GDA**

· Nella Funzione Ordinamenti Didattici>Crea NUOVO ORDINAMENTO, si crea un corso di studi per ogni classe per la quale si è ottenuto l'accreditamento (che si intende attivare), con le seguenti caratteristiche:

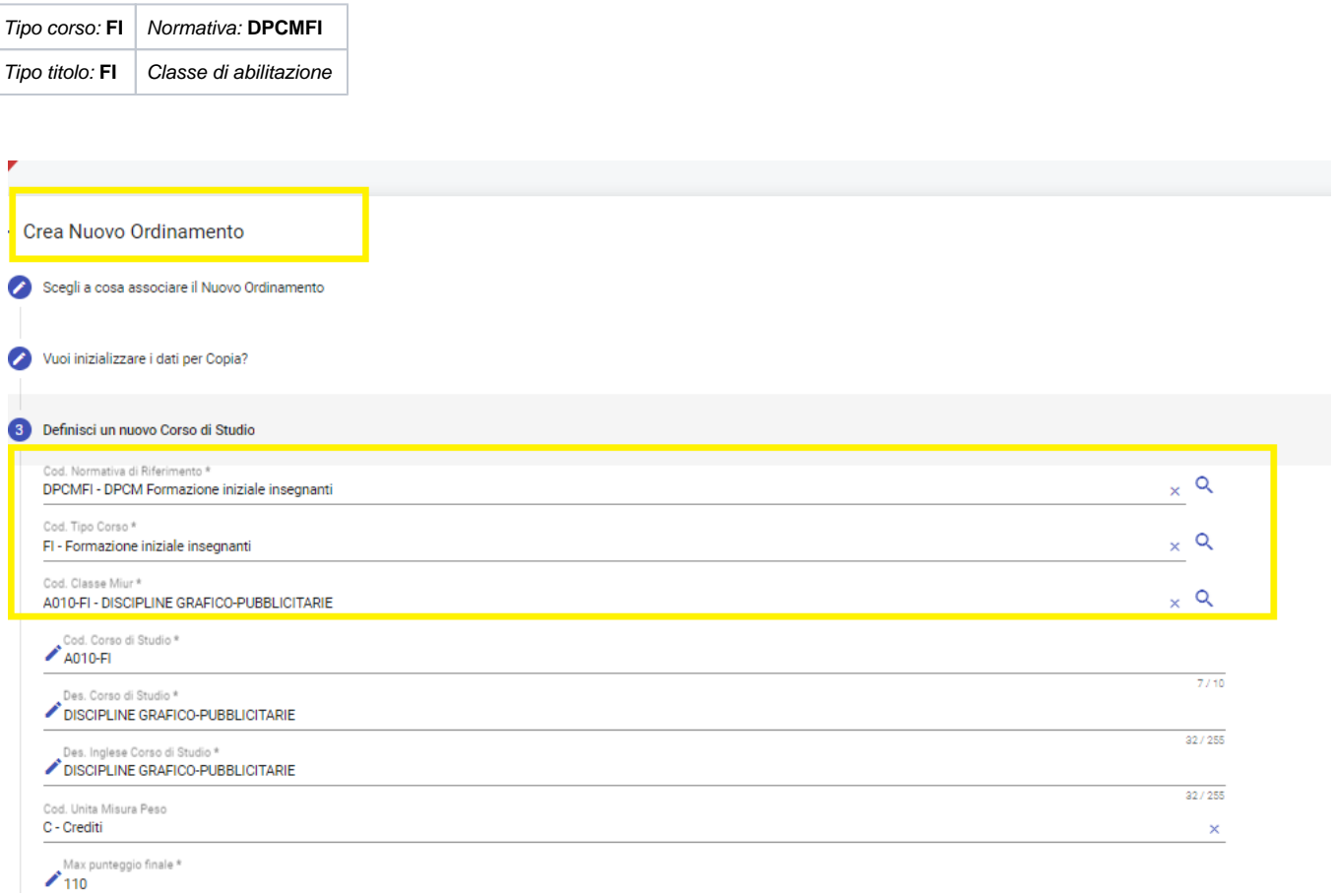

Si indica la struttura di riferimento Dipartimento o Centro/Struttura di Raccordo, a seconda dell'organizzazione didattica interna all'Ateneo:

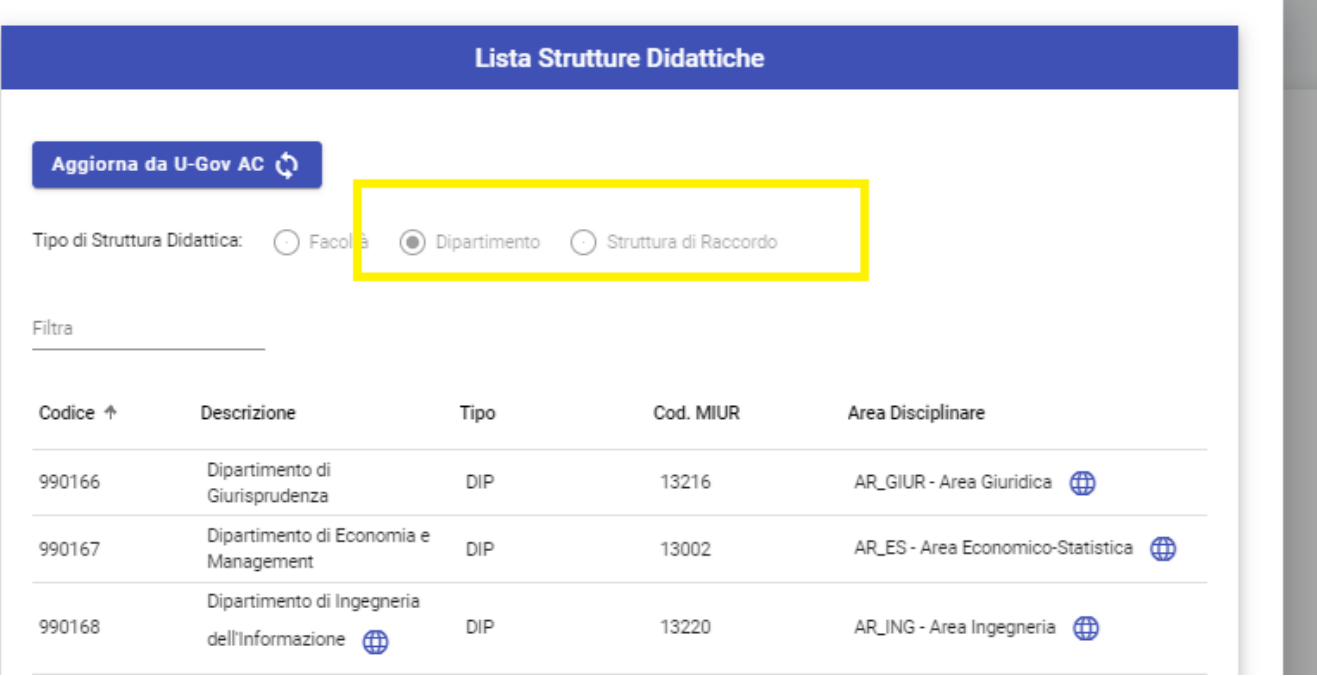

Se si tratta di un Centro e non di un Dipartimento, in Ugov AC - Anagrafiche Comuni - si deve censire preventivamente il Centro come Struttura di Raccordo, e poi inserirlo in GDA nell'elenco delle Strutture di Raccordo nella funzione CORSI DI STUDIO >STRUTTURE DIDATTICHE >STRUTTURE DI RACCORDO:

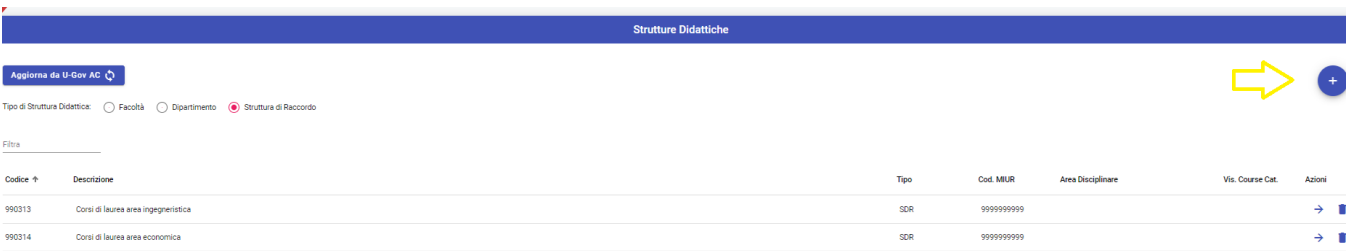

in questo modo si può selezionare come Struttura di Raccordo (TIPO STRUTTURA=SDR) in fase di creazione del corso oppure, successivamente, nella card Strutture Didattiche dell'Ordinamento Didattico:

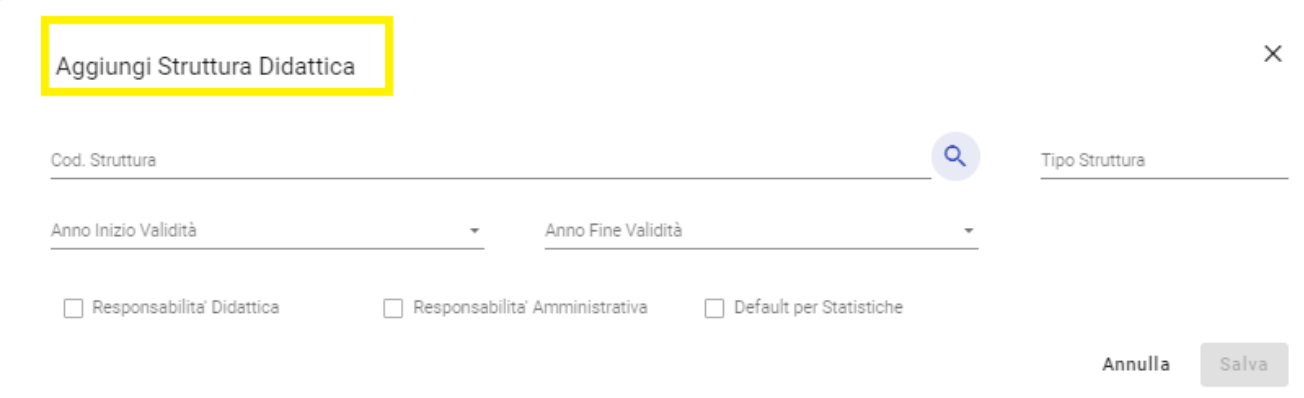

nella CARD delle ATTIVITA' FORMATIVE si compila il quadro dei CFU indicando i crediti previsti TAF-AMBITO-SSD della classe, nel rispetto di quanto previsto dal decreto:

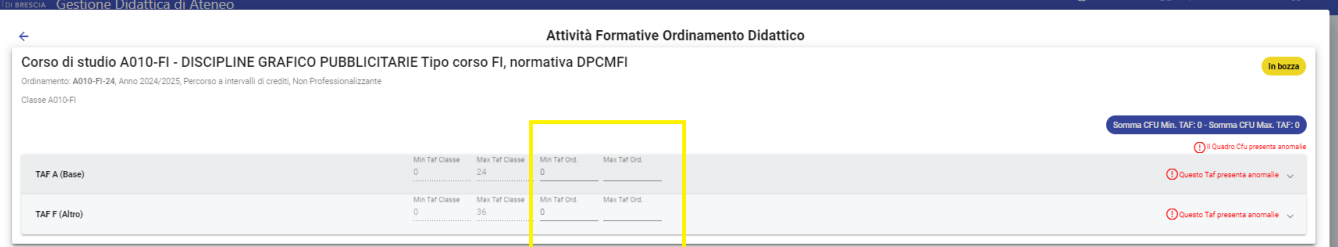

infine, si crea il regolamento didattico nella CARD dei REGOLAMENTI DIDATTICI, definendo un solo PERCORSO COMUNE.